# **Technical Support**

For Cisco Unity Connection support, contact 4090 or 413-597-4090, or send an email to telecom@williams.edu.

TIP: If you forget your phone password, log on to the Cisco PCA and browse to the Change Phone Password page in the Cisco Unity Assistant to change it. The Cisco PCA HRL is https://vmail.williams.edu/ciscopca.

## ahaha **CISCO**

Cisco, Cisco Unity, Cisco Systems, and the Cisco Systems logo are registered trademarks or trademarks of Cisco Systems, Inc. and/or its affiliates in the United States and certain other countries. All other trademarks mentioned in this document or Website are the property of their respective owners. The use of the word partner does not imply a partnership relationship between Cisco and any other company. (0705R) Copyright © 2015 Cisco System, Inc. All rights reserved.

For Classic Conversation, Cisco Unity Connection

January 8, 2015 9:11:56

#### ahaha **CISCO**

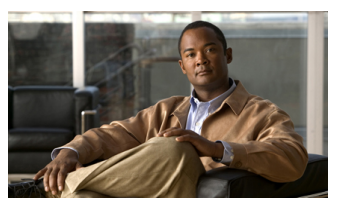

## **Connection Phone Menus and Shortcuts**

This card lists the most frequently used Cisco Unity Connection menus and shortcut keys for managing messages and user settings by phone.

# **Accessing Connection**

1. Call Cisco Unity Connection.

From your desk phone:

- Dial 4000
- Or

 - Press the Messages button on your phone.

 From outside your organization: - Dial 413-597-4000

- 2. If you are calling from another phone within your organization or from outside the organization, press \* when Cisco Unity Connection answers.
- 3. If prompted, enter your Connection ID (usually your desk phone extension), and press #.

4. Enter your password, and press #.

# **Main Menu and Shortcuts**

#### **Key(s) Action**

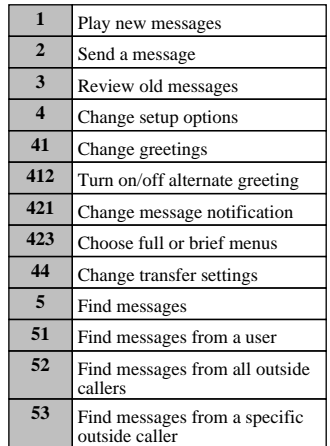

### **During Message Menu While listening to a message, press:**

#### **Key(s) Action**

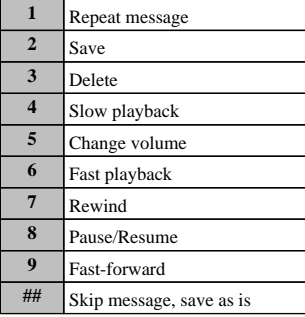

**After Message Menu After listening to a message, press:**

#### **Key(s) Action**

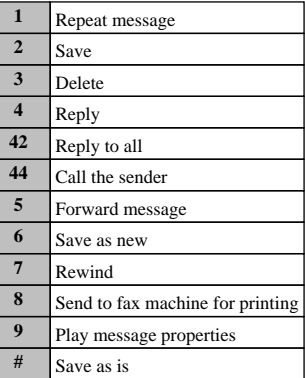

## **Entering Recipients To change entry mode, press:**

#### **Key(s) Action**

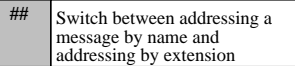

## **Selecting Recipients**

**To select recipients from a list, press:**

**Key(s) Action**

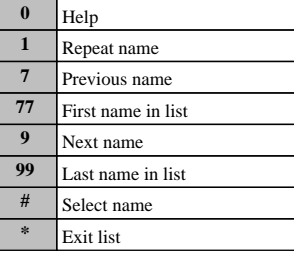

# **Send Message Menu**

**After addressing and recording, press:**

#### **Key(s) Action**

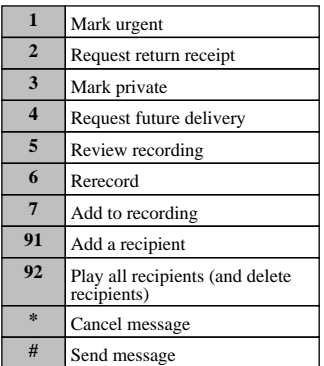